Usage: # **hping [Options] [TargetIPaddr]**

Send packets to **[TargetIPaddr]** as specified by **[Options]**

## Options:

**--count [N]:** Number of packets to send **--beep:** Beep when a packet is received **--file [FileName]:** Send contents of file as a payload, must be used with **--data --data [N]:** Length of payload to send in bytes, if no **--file** is specified, payload is all X's **--interface [Interface]:** Use specified interface name

## Speed Options:

**--fast:** Ten packets per second **--faster:** One million packets per second **--flood:** Send packets as fast as possible **--interval [Seconds]/u[Microseconds]:**  Interval in seconds/microseconds between sent packets

## Modes:

Default Mode: TCP **--rawip:** Send raw IP packets, no TCP/UDP **--icmp:** Send ICMP packets **--udp:** Send UDP packets

## Source Selection:

**--spoof [Hostname]:** Send all packets from specified source address

## **Hping Hping (continued)**

Target Address Selection: Single Target: # **hping [TargetIPaddr]** Send packets to **[TargetIPaddr]**

Random Multiple Targets:

# **hping –-rand-dest 10.10.10.x –-interface eth0** Send packets to 10.10.10.x with x being randomly chosen for each packet between 1 and 255 **–-interface** must be used with **–-randdest**

## Dest Port Selection:

Single Port:

**--destport [Port] [Port]:** Send packets to this port

**+[Port]:** Increment port number by one for each response received

**++[Port]:** Increment port number by one for each packet sent

Multiple/Range of Ports:

**--scan [PortRange/List]:** Scan this target range or list of ports (x-y,z,known). The known keyword tells Hping to send packets to the list of ports in /etc/services

## Source Port Selection:

Default: Use source port > 1024 assigned by OS, incrementing for each packet sent **--baseport [Port]:** Start with this source port, incrementing for each packet sent **--keep:** Use only a single source port for all packets

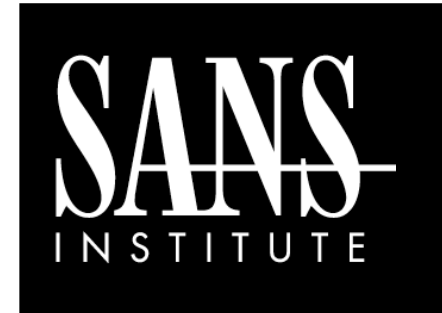

# Misc Tools Cheat Sheet

í

*By Ed Skoudis*

**POCKET REFERENCE GUIDE** 

http://www.sans.org

## **Purpose**

The purpose of this cheat sheet is to describe some common options for a variety of security assessment and pen test tools covered in SANS 504 and 560.

## **Tools Described on This Sheet**

## **Metasploit 3.X**

The Metasploit Framework is a development platform for developing and using security tools and exploits.

## **Metasploit Meterpreter**

The Meterpreter is a payload within the Metasploit Framework which provides control over an exploited target system, running as a DLL loaded inside of any process on a target machine.

## **Fgdump**

FGDump is a tool for locally or remotely dumping runtime Windows password hashes.

## **Hping**

Hping is a command-line TCP/IP packet assembler/analyzer

## **Metasploit Console (msfconsole)**

Search for module: msf > **search [regex]**

Specify an Exploit to use: msf > **use exploit/[ExploitPath]**

Specify a Payload to use: msf > **set PAYLOAD [PayloadPath]**

Show options for the current modules: msf > **show options**

Set Options: msf > **set [Option] [Value]**

Start Exploit: msf > **exploit**

## **Metasploit Meterpreter**

#### Base Commands:

**? / help:** Display a summary of commands **exit / quit:** Exit the Meterpreter session **sysinfo:** Show the system name and OS type **shutdown / reboot:** Self-explanatory

## File System Commands:

**cd:** Change directory **lcd:** Change directory on local (attacker's) machine **pwd / getwd:** Display current working directory **ls:** Show contents of a directory **cat:** Display contents of a file on screen **download /upload :** Move files to/from target machine **mkdir / rmdir:** Make / Remove directory **edit:** Open a file in an editor, default is vi

### **Metasploit Meterpreter (contd)**

Process Commands:

**getpid:** Display the process ID that Meterpreter is running inside **getuid:** Display the user ID that Meterpreter is running with

**ps:** Display process list

**kill:** Terminate a process given its process ID **execute:** Run a given program with the privileges

of the process the Meterpreter is loaded in **migrate:** Jump to a given destination process ID

- Target process must have same or lesser privileges

- Target process may be a more stable process
- When inside a process, can access any files that process has a lock on

## Network Commands:

**ipconfig:** Show network interface information **portfwd:** Forward packets through TCP session **route:** Manage/view the system's routing table

## Misc Commands:

**idletime:** Display the duration that the GUI of the target machine has been idle **uictl [enable/disable] [keyboard/mouse]:** Enable/Disable either the mouse or keyboard of the target machine

#### Additional Modules:

**use [module]:** Load the specified module Example: **use priv:** Load the Priv module **hashdump:** Dump the hashes from the box **timestomp:** Alter NTFS file timestamps

### **FGDump**

Usage:

C:\> **fgdump [Options] –h [TargetIPaddr] –u [Username] –p [Password]** Dump password hashes from **[TargetIPaddr]** with Admin credentials: **[Username]**/**[Password]**

## Options:

**-c:** Skip cache dump

- **-w:** Skip password dump
- **-s:** Perform protected storage dump

**-r:** Ignore existing pw/cachedump files and don't skip hosts

- **-v:** Verbose output
- **-l [FileName]:** Keep logs in **[FileName]**

## Examples:

Dump info from local machine using current user: C:\> **fgdump**

Dump from a local machine using a different user: C:\> **fgdump –h 127.0.0.1 –u [Username]**

Dump from a remote machine using a specified user: C:\> **fgdump –h [TargetIPaddr] –u [Username] –p [Password]**

Dump from a remote machine without cachedump: C:\> **fgdump –h [TargetIPaddr] –u [Username] -c**